# NUOVA PROCEDURA U-WEB MISSIONI

#### Caratteristiche

- integrata con il programma di contabilità utilizzato da Unito;
- permette la gestione di missioni interdipartimentali, evitando le doppie autorizzazioni attualmente in uso;
- permette di accantonare budget mediante coan anticipata;
- consente una riduzione dei tempi rimborso;
- compatibile con la futura dematerializzazione.

#### Accesso

• Accesso alla piattaforma mediante credenziali di Ateneo (SCU) attive;

• Personale abilitato: docente (professori ordinari, associati e ricercatori) non docente (pta, collaboratori, dottorandi, assegnisti, specializzandi, borsisti)

# Link alla procedura

Indirizzo diretto: https://unito.u-web.cineca.it/appau

Oppure dai link raggiungibili ai seguenti percorsi:

- nel sito internet del dipartimento: contabilità/missioni
- · nella *intranet di Ateneo*: home/personale/prese
- nella **myUnito**: servizi per il dipendente/progetti n

## Informazioni tecniche: tipo di richiesta

La procedura propone 5 tipologie di richiesta di autorizzazione che corrispondono ad altrettanti diversi tipi di flussi autorizzatori.

I tipi di richiesta che utilizzeremo al momento sono:

- FSTRU **Fondi di Dotazione/Istituzionali** per le missioni che gravano sulla **dotazione di dipartimento;**
- FPROG **Fondi di Progetto** per tutte le missioni che gravano su **progetti di ricerca** anche in caso di progetti che fanno capo ad assegnatari di altri dipartimenti e strutture, diverse da quella di afferenza del richiedente;

#### ….segue tipi di richiesta

• SPECI - **Fondi Specializzandi** per le missioni degli **specializzandi su fondi della scuola di specializzazione.**

Sono previsti anche altri due tipi di richiesta **momentaneamente non utilizzabili**:

- DELRE **Delegati del Rettore** per le missioni in qualità di delegati del Rettore;
- FALST **Fondi altra struttura** per le missioni su fondi assegnati ad una **struttura** di Ateneo **diversa** da quella di afferenza del richiedente, ma **non su fondi di progetto;**

#### Informazioni tecniche: struttura pagante

In fase di richiesta di autorizzazione sul campo **"struttura pagante"** potrebbero risultare più opzioni.

Occorre accordarsi con il Responsabile del progetto quale struttura pagante scegliere

# Informazioni tecniche: il flusso autorizzatorio su **fondi propria struttura** (dotazione del dipartimento)

Il richiedente avvia la richiesta di missione

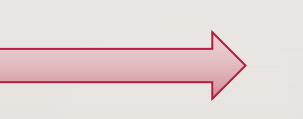

Il direttore autorizza la spesa, lo svolgimento della missione e l'uso di eventuali mezzi straordinari

#### Informazioni tecniche: il **flusso** autorizzatorio richiesta su **fondi di progetto**

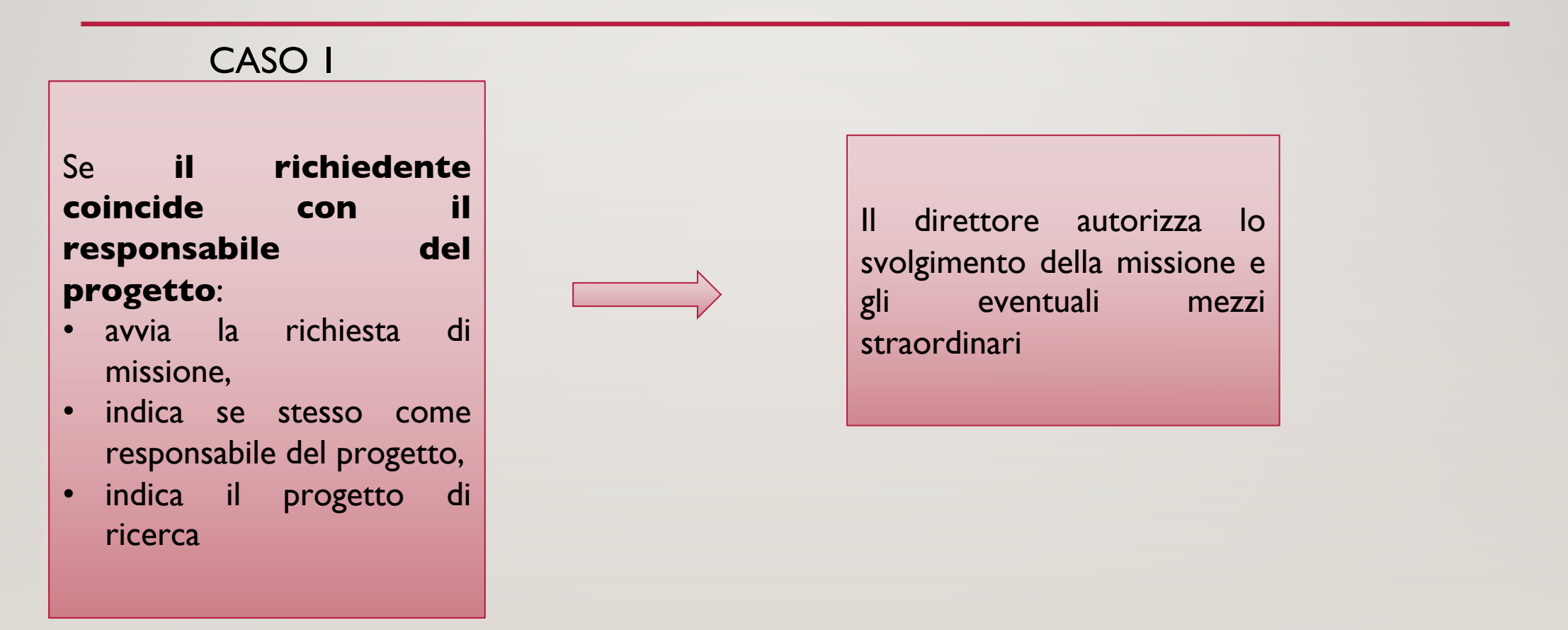

#### Informazioni tecniche: il **flusso** autorizzatorio richiesta su **fondi di progetto**

#### CASO 2

Se il richiedente **non coincide con il responsabile del progetto**:

- avvia la richiesta di missione,
- indica il responsabile del progetto

Il direttore autorizza lo svolgimento della missione e gli eventuali mezzi straordinari

Il responsabile scientifico **indica il progetto di ricerca** e autorizza la spesa

## Informazioni tecniche: il flusso autorizzatorio su **fondi specializzandi**

Lo specializzando avvia la richiesta di missione, previo accordo con il Direttore della Scuola sui massimali di spesa concordati, occorre che lo specializzando inserisca le spese a preventivo nel rispetto del massimale

 $\leftrightarrow$ 

Il direttore di dipartimento autorizza lo svolgimento della missione e l'uso di eventuali mezzi straordinari

Il direttore della scuola di specializzazione autorizza la spesa anche in qualità di coordinatore dei fondi

### MEZZO DI SERVIZIO

In caso di utilizzo del mezzo di servizio si dovrà selezionare nell'elenco delle spese a preventivo l'apposita voce "MEZZO - (mezzo di servizio)", inserire un centesimo di spesa e scegliere nel menu "sostenuta da" la descrizione "spesa prepagata" e indicare in nota il percorso. Questa soluzione è provvisoria in attesa di semplificazione della procedura da parte del CINECA.

#### MEZZI STRAORDINARI

In caso di utilizzo di mezzi di trasporto straordinari (**auto propria**, **taxi** e **mezzi a noleggio**) occorre compilare la sezione mezzi straordinari, utilizzando il tasto aggiungi.

Una volta selezionato il mezzo da utilizzare, compilare tutti i campi obbligatori, contrassegnati da un asterisco, compreso il **campo note dove si dovrà indicare il percorso da effettuare**.

#### Informazioni tecniche: missioni a costo zero

Le **missioni a costo zero** dovranno essere sempre aperte al fine di attivare la copertura assicurativa.

La procedura prevede la possibilità di selezionare la funzione ''missione senza spese'' e procedere direttamente con l'iter autorizzatorio.

## Informazioni tecniche: chiusura missione e richiesta di rimborso

La procedura U-web distingue la **fase di chiusura** missione dalla **fase di richiesta di rimborso**.

**Tutte le missioni devono essere sempre chiuse**, sia nel caso in cui non siano state effettuate, sia nel caso in cui siano state effettuate anche in assenza di spese a rimborso.

Quindi si procede con l'eventuale richiesta di rimborso.

#### Informazioni tecniche: la richiesta di rimborso

- Inserire una riga per ogni singola spesa, selezionando dal menù a tendina la corretta voce di spesa e allegare la scansione del/i giustificativo/i o il relativo file per ogni riga;
- E' possibile utilizzare l'applicativo dallo smartphone e acquisire le immagini direttamente dal telefonino;
- E' possibile iniziare a compilare la richiesta di rimborso anche durante lo svolgimento della missione;
- Consegnare all'ufficio missioni i giustificativi cartacei in modo ordinato suddivisi per giorno, accompagnati dalla stampa di richiesta di missione, entro 30 giorni dalla richiesta di rimborso in U-web missioni.

#### Gestione transitoria ESCo missioni

• A partire dal **2 novembre 2023** in "ESCO MISSIONI" non sarà più possibile aprire nuove richieste. La procedura resterà attiva solo ed esclusivamente per le richieste di rimborso relative a missioni aperte entro il 1 novembre 2023.

- Nella **Intranet di Ateneo** (percorso: home/personale/presenze e assenze/missioni) sono stati pubblicati il **vademecum** e i **manuali d'uso** della procedura, ed è stata predisposta una sezione dedicata alle **FAQ**.
- Per eventuale **supporto** sono disponibili i riferimenti ed i contatti dell'ufficio Missioni del Polo di Medicina nella stessa pagina intranet e nel sito web di Dipartimento. L'indirizzo email istituzionale da utilizzare è **missioni.medtorino@unito.it**

#### Specifiche sulle voci di spesa

- **Airbnb/Alloggi** deve essere sempre presentata la ricevuta di pagamento, non è sufficiente la prenotazione; la ricevuta deve contenere i nominativi degli occupanti dell'appartamento; nel caso di ricevuta cumulativa ad ognuno sarà rimborsata la propria parte.
- **Taxi (mezzo straordinario)** possibilmente farsi inserire la tratta sulla ricevuta ed inserirla comunque nel dettaglio voce taxi nella richiesta di autorizzazione e di rimborso, corredata dalla motivazione
- **Mezzo proprio (mezzo straordinario) l**e spese relative a rimborso Km, pedaggi ed eventuale parcheggio vengono esclusivamente rimborsate al richiedente preventivamente autorizzato

**Attenzione:** si considera come sede di partenza la sede di servizio, può essere ammissibile la partenza dal luogo abituale di dimora solo se questa è più vicina al luogo di destinazione e quindi economicamente più conveniente per l'Amministrazione

#### Specifiche sulle voci di spesa

• **Spese sostenute in Italia (es. scontrini pasto, ricevute taxi ecc.)** la documentazione deve essere regolare sotto il profilo fiscale, si ricorda che la ricevuta Pos/carta di credito non è valida ai fini fiscali

Vi consigliamo di utilizzare per qualsiasi spesa sostenuta durante la missione la carta di credito o il bancomat in modo che le spese siano più facilmente tracciabili principalmente per le missioni all'estero.

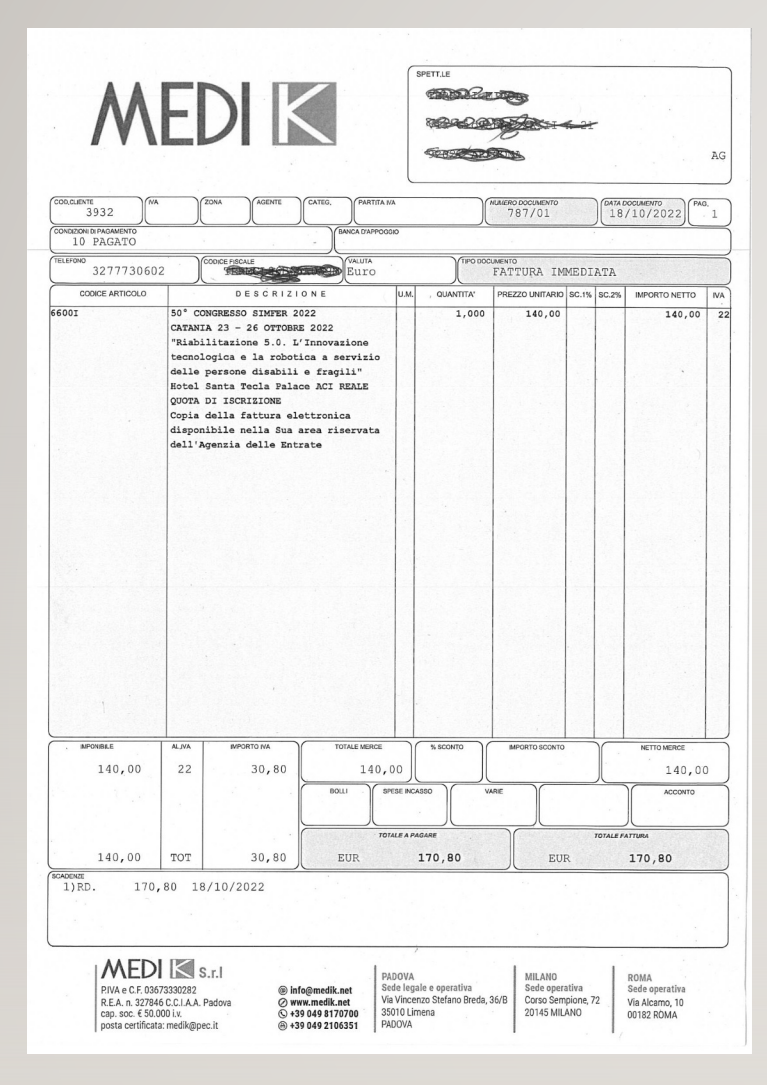

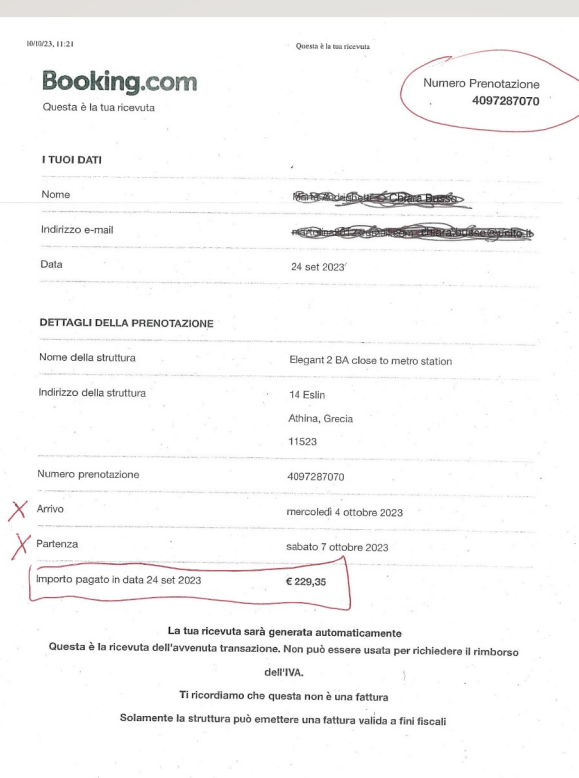

Ricevuta hotel in formato elettronico

cing.com/myreservations.it.html?aid=2311236&label=it-it-booking-desktop-VRZD0IC5lt9Ulq%2AajTZ\_bgS652829000338%25253ApP%252... 1/1

Ricevuta congresso in formato elettronico

**ESEMPI DI GIUSTIFICATIVI CHE NASCONO IN FORMATO ELETTRONICO**

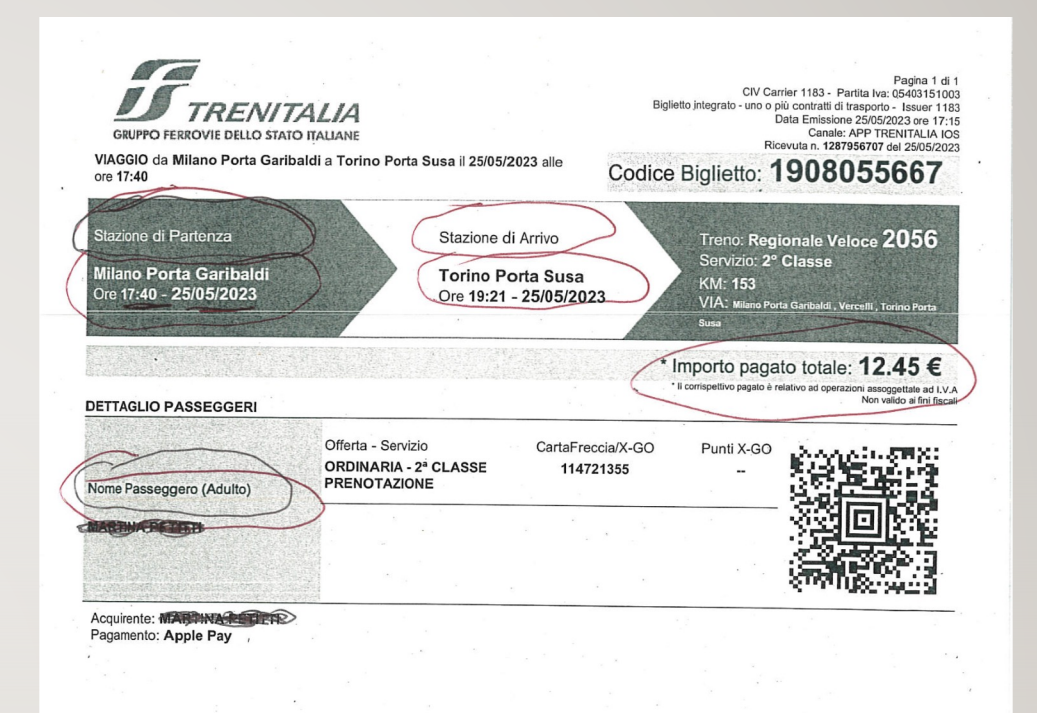

Biglietto treno in formato elettronico

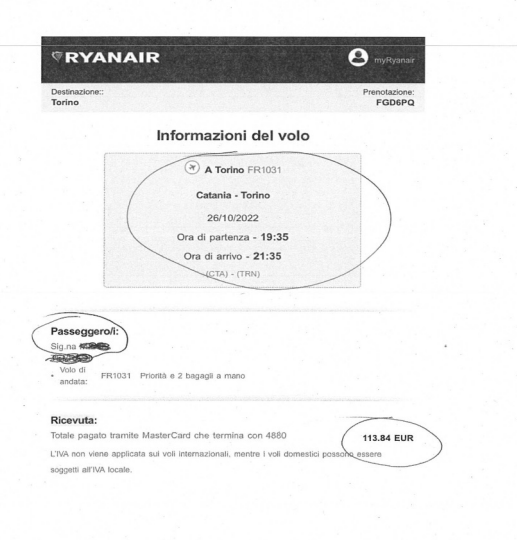

#### Ricevuta aereo in formato elettronico

Nota Spese Cliente Indirizzo Importo totale delle transazioni: 26,70 € Contratto n.188095811<br>Totale: 26,7 €

 $\blacktriangleright$ Telepass  $\vdash$  AUT

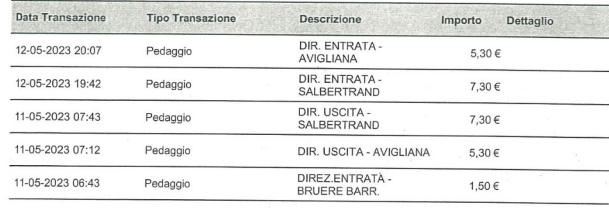

 $LT$  Pay

**Cless Ticket Atm Milan**  $-2,20e$ pata valuta<br>Mercoledì 24 maggio 2023  $\widehat{\mathbb{R}}$  Trasporti  $MODITICA >$  SUDDIVIEW > ESCLUDI > LOCALITÀ MERCHANT<br>MILANO

#### Biglietto bus in formato elettronico

Le informazioni di cui sopra sono riportate a fini puramente indicativi. Il loro accertamento avrà luogo al momento delle fatturazione secondo i modi definiti nel contratto.

(Rif. 2023-05-16-18.36.29.617 2023-05-16 18.36.29)

Documento non valido ai fini fiscali creato il 2023-05-16 alle ore 18.36.29 Pagina 1 di 1

> Ricevuta pedaggio in formato elettronico

#### cartaceo da consegnare

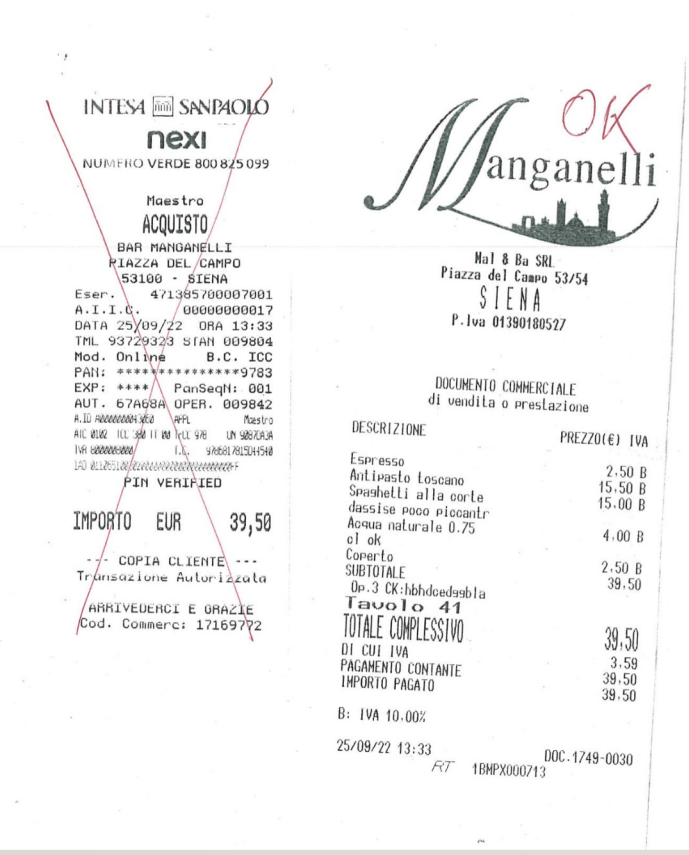

#### Biglietto bus cartaceo da consegnare Scontrino pasto Ricevuta taxi cartaceo da consegnare 03423 276ET22 13:25  $\frac{1}{\sqrt{2}}$ **AUTOLINEE TOSCANE TARIFFA TASSAMETRICA** ROMA<sup>®</sup> IMPORTO TASSAMETRO sconto del 10% nei casi previsti URBANO<br>CAPOLUOGO **SUPPLEMENTI** LICENZA TAXI N BAGAGLI<br>€ 1,00 dal seco<br>di dimensioni s NOMINATIVO DEL CONDUCENTE PASSEGGERI<br>€ 1,00 per passegg PERCORSO DA POMA TERMINI DIRITTO DI CHIAMATA DA RADIOTAXI A HOTEL ERGIFC Convalida in alto<br>Please stamp on the ton  $26.60$ **TOTALE** DATA  $18/05/23$ ORA DI PARTENZA 12.00 **ARIFFA PREDETERI** ORA DI ARRIVO 12.23 FIRMA A.T.I.V.A. S.p.A.<br>AUTOSTRADA TORINO IVREA VALLE D'AOSTA S.p.A.<br>Strada Cebrosa 86 - 10156 Torino RICEVUTA n. 1 Ricevuta pedaggio ANTESTATO DI TRANSITO Data 1 8 0 5 2 0 2 3 MODALITA' DI PAGAMENTO cartaceo da consegnare CONTANTE **INTE**<br>16/09/2023 20:03<br>IF 216 Ricevuti da Subest Rome looges Degle Ottowi ,<br>DIREZIONE NORD<br>TROFARELLO BARRIE sent contoque noute puerte / 744 € PISTA: 43<br>002254 PEDAGGIO  $E = 1,90$ 6 sdubbi 164323091620030193  $74h$ TOTALE € Poole Chinics

**ESEMPI DI GIUSTIFICATIVI CHE NASCONO IN FORMATO CARTACEO**

Ricevuta B&B cartaceo da consegnare  $,00$ 

Si richiede al momento della "**richiesta di rimborso"** di aggiungere sul campo **"motivazione"** una delle seguenti diciture:

- **CARTACEO** se tra i giustificativi di spesa è presente documentazione in formato cartaceo (es. ricevute taxi, scontrini pasto, biglietti cartacei bus/metro) che occorrerà consegnare presso il nostro ufficio
- **DIGITALE** se tra i giustificativi di spesa è presente documentazione **esclusivamente** in formato elettronico

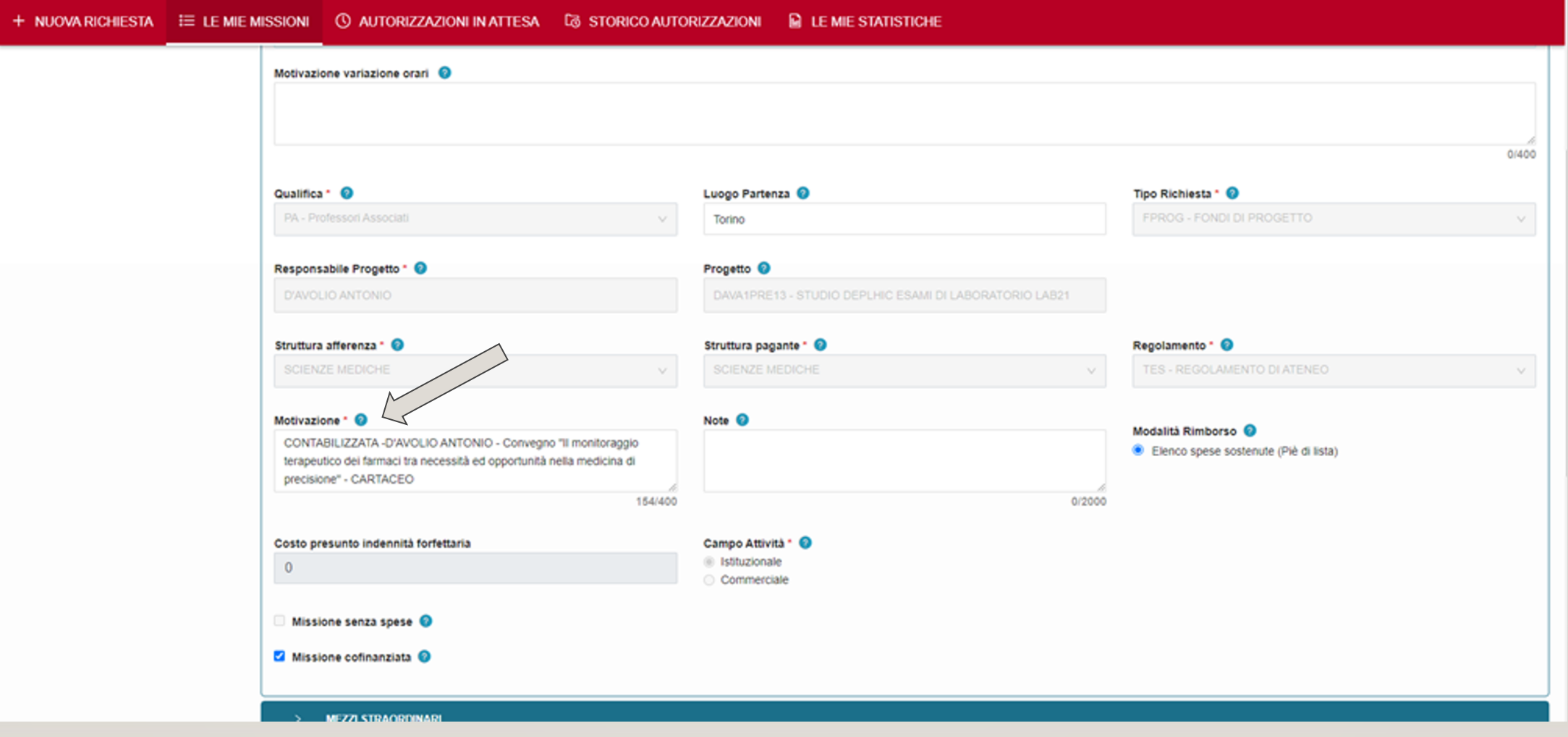